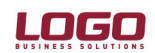

Ürün Ürün : İnsan Kaynakları / Tiger Bordro / Bordro / Bordro / Bordro / Bordro / Bordro / Bordro / Bordro / Bordro : Kayıt Numaralama

## Kayıt Numaralama

Oluşturulacak şablon yardımıyla, sicil kartlara verilen numaraların özelleştirilmesi ve izlenebilirliğinin kolaylaştırılması sağlanmıştır. Bu özellik TB, Bordro ve IK ürünlerimizde bulunmaktadır..

Sistem İşletmeni / Dosya / Kayıt Numaralama / Kayıt Numaralama Şablonları bölümünden kod girişi yapılabilmektedir. Bu giriş hem Nümerik hem de Alfanümerik olabilmektedir.

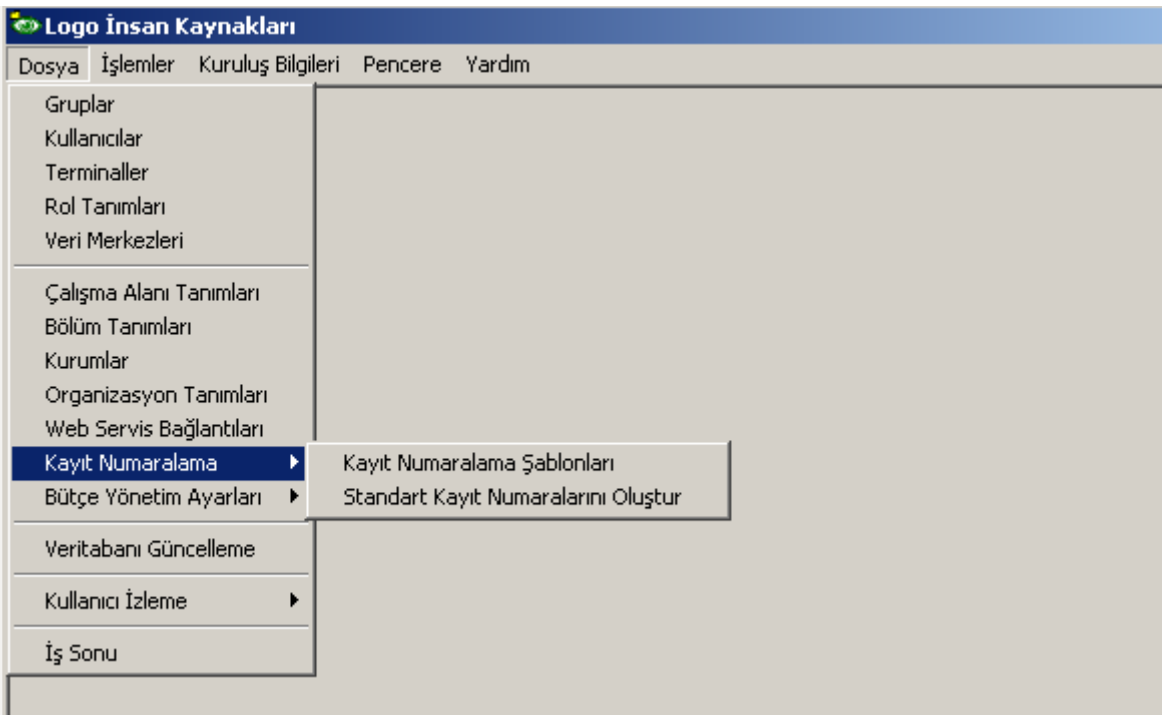

Kayıt Numaralama Seceneğinde Standart Kayıt Numaralarını Olustur secildiği taktirde standart numaralar oluşturulmaktadır. Bu durumda Aktif Çalışma Alanı için Standart şablonlar oluşturulabilir.

## Kayıt Numaralama Şablonları:

İlgili bölümde Sağ click mensünde Ekle seçeneği ile istenilen kod yapısı oluşturulabilir.

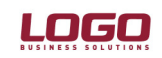

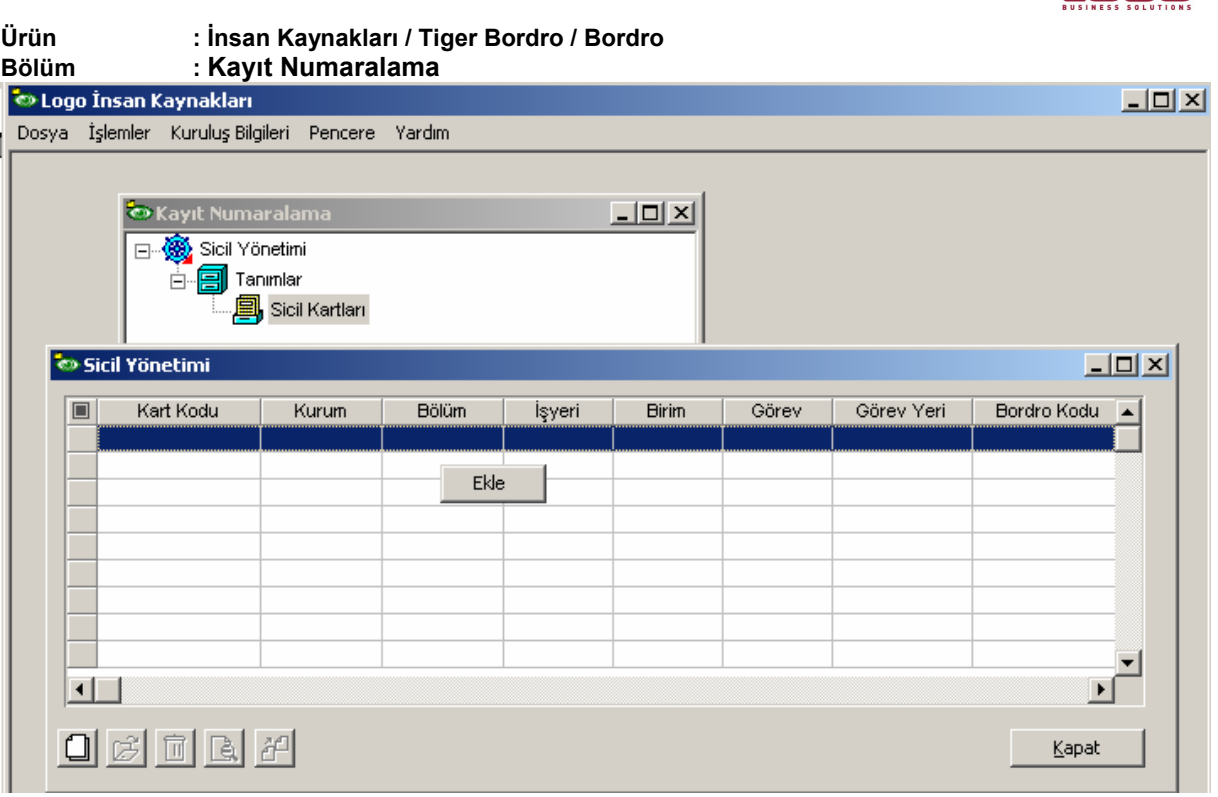

Sicil numaralarının, personelin bağlı olduğu Kurum ve İşyeri numarasına göre oluşturulması, yani Sicil numaralarımızın ilk 3 hanesi Firma numarası, sonraki 4 hane işyeri numarası ve sonrada sicil kod numarasının gelmesini istiyoruz.

Bu durumda yeni bir şablon tanımı yapmamız yada oluşturduğumuz standart şablon üzerinde düzenleme yapmamız gerekmektedir.

Öncelikle Genel bölümünde;

#### Başlangıç Numarası

İlk sicile verilebilecek numara girilmelidir. Yani olabilecek ilk firma numarası ve ilk işyeri numarası ardından da olabilecek ilk sicil numarası tanımlanmalıdır.

#### Bitiş Numarası

Son sicile verilebilecek numara girilmelidir. Yani olabilecek son firma numarası ve son işyeri numarası ardından da olabilecek son sicil numarası tanımlanmalıdır.

#### Geçerlilik Tarihleri

Şablonun geçerlilik başlangıç ve bitiş tarihi belirlenir.

Sıralama

Numaraların sılamasının nasıl yapılacağı belirlenir.

#### Son Numara

Sistemde kayıtlı son sicil numarası otomatik olarak bu bölüme yansır.

Organizasyonel seçenekler ve kullanıcı seçenekleri; Şablonun kullanılacağı kurum, işyeri, kullanıcı gibi filtrelerin belirlendiği bölümdür.

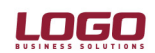

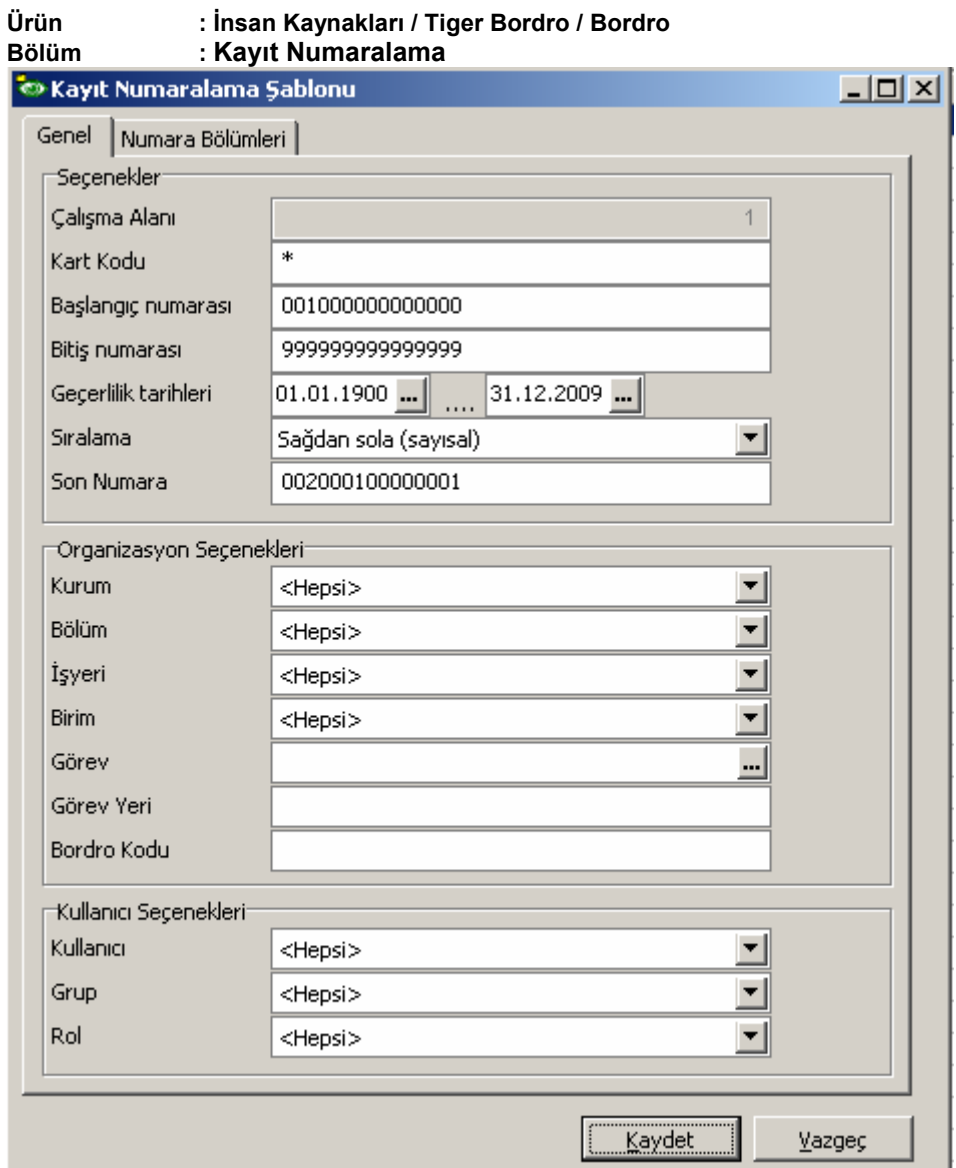

## Numara Bölümleri

Bu bölümde tanımlamış olduğumuz formatı programın anlayabileceği bir şekle dönüştürmeliyiz.

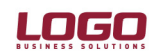

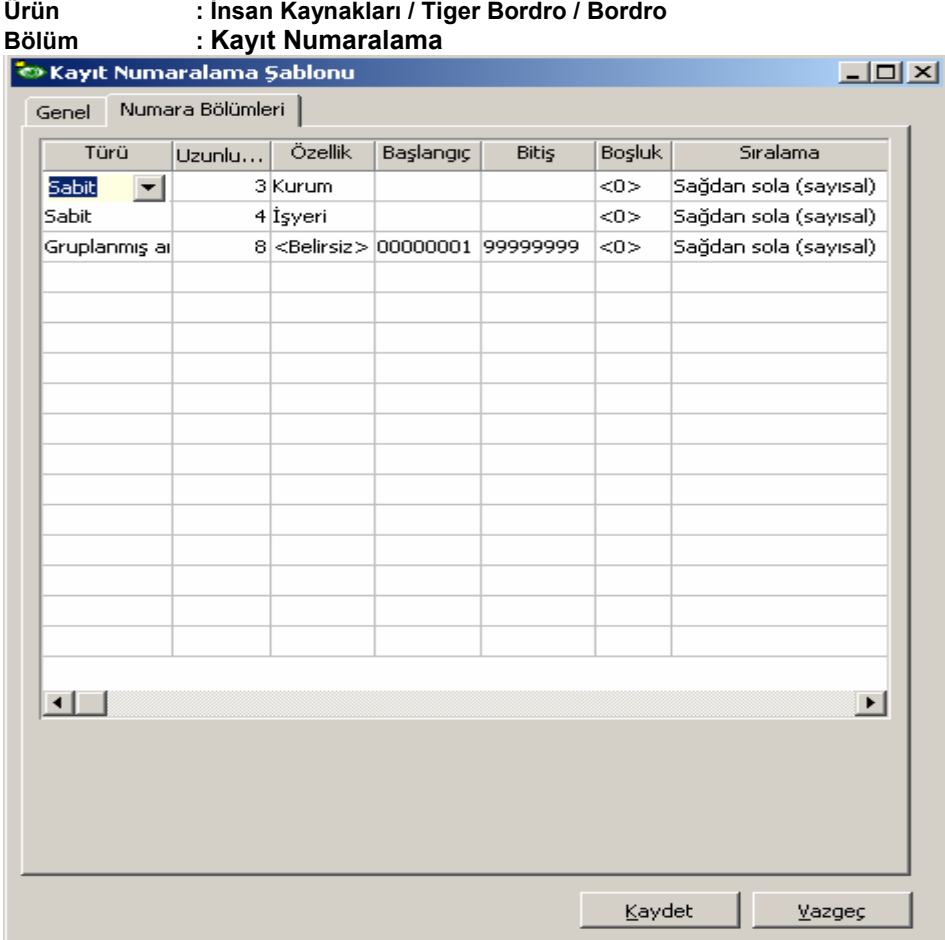

Başlangıç ve Bitiş Numarası kısmında girmiş olduğumuz her karakteri programa tanıtmamız gerekmektedir.

İlk karakter Firma numarası olduğu için Türü Sabit, Uzunluğu Firma kodu olarak verilebilecek karakter sayısı, Özellik Firma olarak belirlenir.

İkinci karakter İsveri numarası olduğu için Türü Sabit, Uzunluğu İsveri kodu olarak verilebilecek karakter sayısı, Özellik İşyeri olarak belirlenir.

Fiş numarasının son 8 karakteri yani sil kodu ise 00000001'den başlayıp 99999999'da son bulacaktır. Başlangıç ve Bitiş numaraları girilir. Türü ise Artırımlı olmalıdır ki Kurum-İşyeri numarasından sonra numara otomatik olarak arttırılabilsin.

Şablon tanımından sonra Sicil Bölümünde ilk eklediğimiz sicil kartına belirlediğimiz şablona göre numara verilecektir.

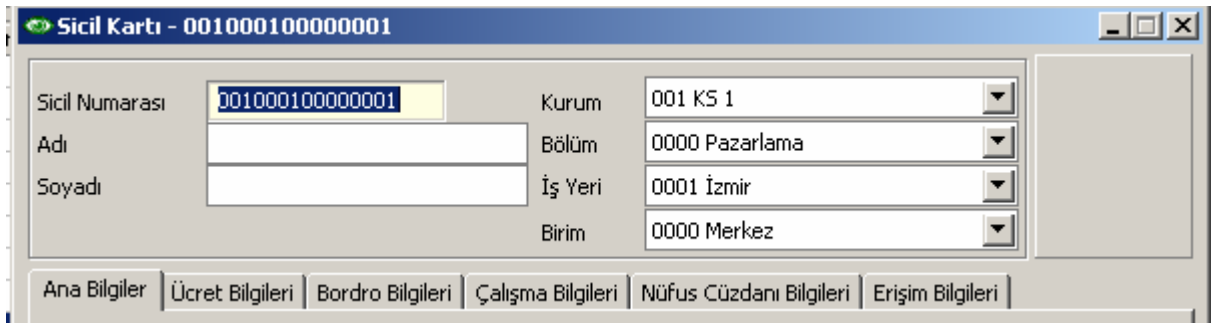

Görüleceği üzere Fiş Numarası 001000100000001 olarak geldi. Bu sicil kartı kaydedilip yeni bir tane eklendiğinde 001000100000002 olarak gelecektir.

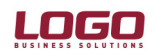

#### Ürün : İnsan Kaynakları / Tiger Bordro / Bordro

### Bölüm : Kayıt Numaralama

Sicil kartı eklendiğinde öndeğer olarak gelen firma ve işyeri koduna göre numaralandırma yapılmaktadır. Kart üzerinde Kurum veya İşyeri değiştirildiğinde Sicil numarası bölümünde sağ mouse seçeneklerinden Numara Ver ile yeniden kod ataması yapılmalıdır.

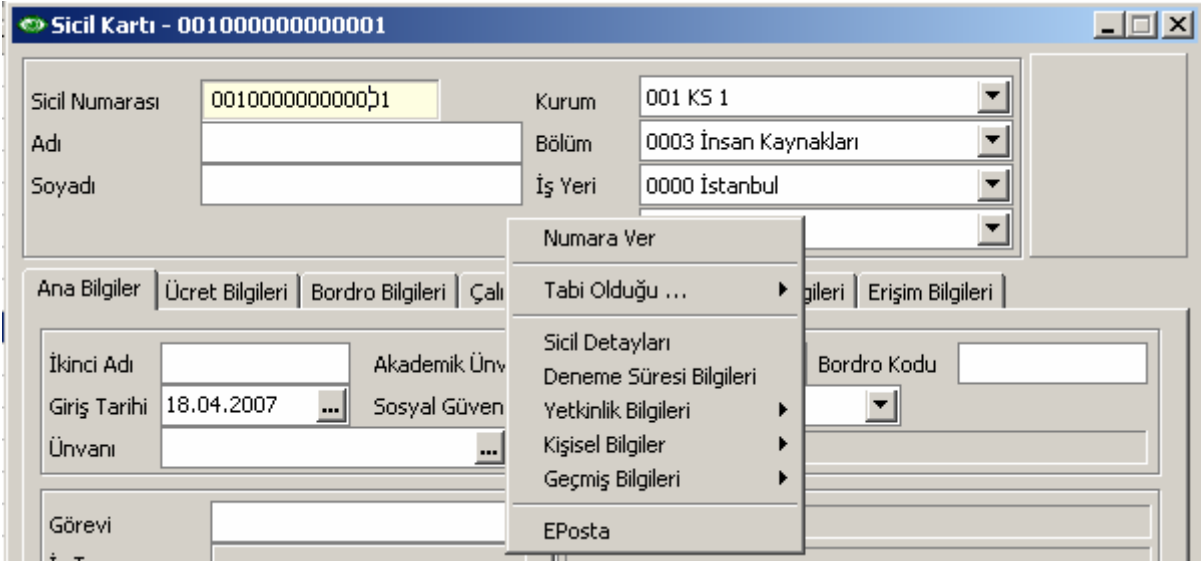

Kullanıcı ihtiyacına göre şablon değişik şekillerde tanımlanabilir, Firma numarası yerine Firma adı veya sabil bir karakterinde gelmesi sağlanabilir.

## Kayıt Numaralama Şablon Tanımları için Detaylar:

## "MEVCUT NUMARA"

Kayıt numaralama şablonlarında alfabetik ve numerik karekterlerin birarada kullanılması durumunda ilk karekterin elle yazılarak diğer bölümün "Numara ver " seçeneği ile getirilmesi sağlanmıştır.

Numara ver seçeneği, kayıt numaralama şablonuna bağlı olsun ya da olmasın - birden fazla numaranın takip edilebilmesini sağlar.

A00000001 ile başlayan bir numara sistemi

Kullanılan birden fazla numara sistemin geçerli olabilmesi için, numara bölümleri alanında, ilk satırın özelliği mevcut numara seçilmelidir.

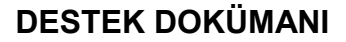

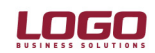

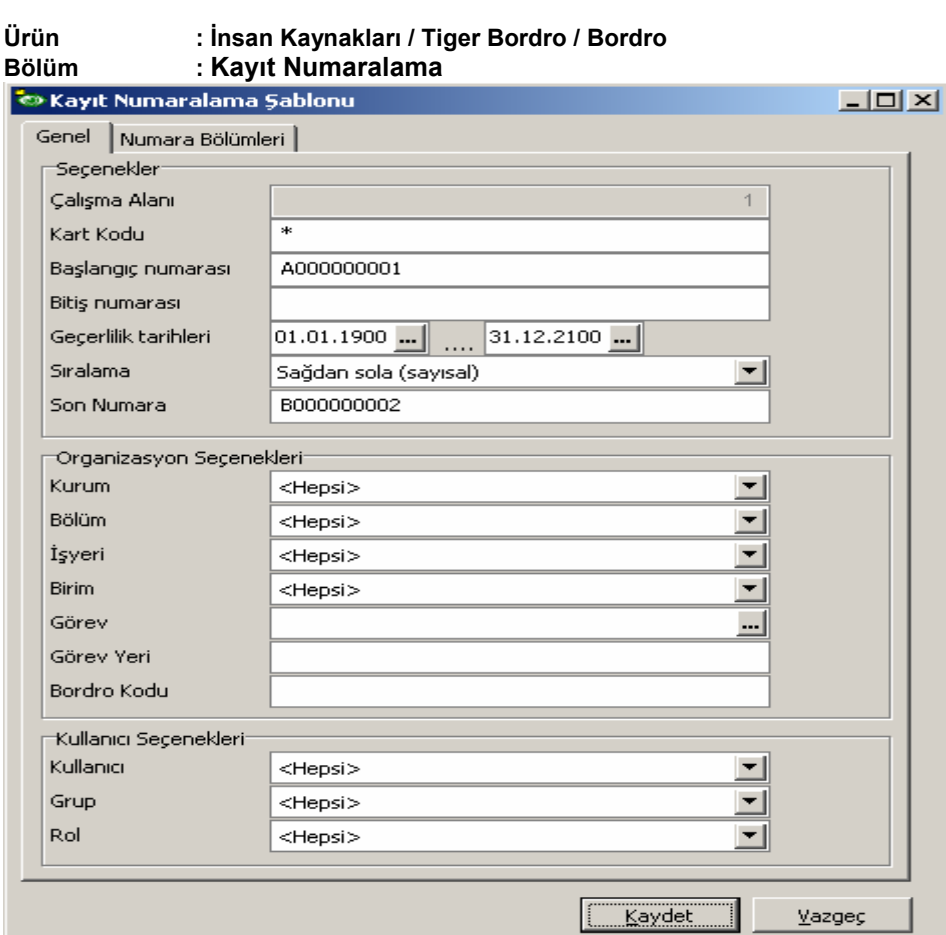

Bu durumda eklenen ilk sicil numarası A00000001 olacaktır.

Eklenecek ikinci kart numarasının da B00000001 olduğunu varsayalım Üçüncü bir kart eklenmek istendiği zaman gelen numara A00000002 olacaktır. Bu numaranın yerine B yazdıktan sonra sağ tuş "numara ver" seçeneği kullanıldığında gelecek numara B00000002 olacaktır.

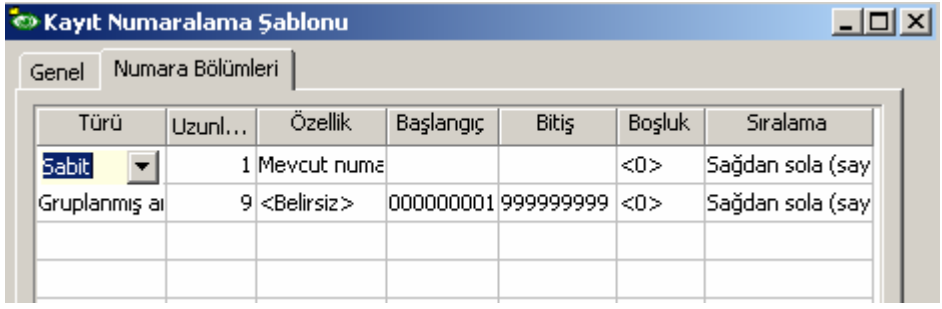

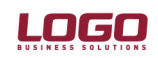

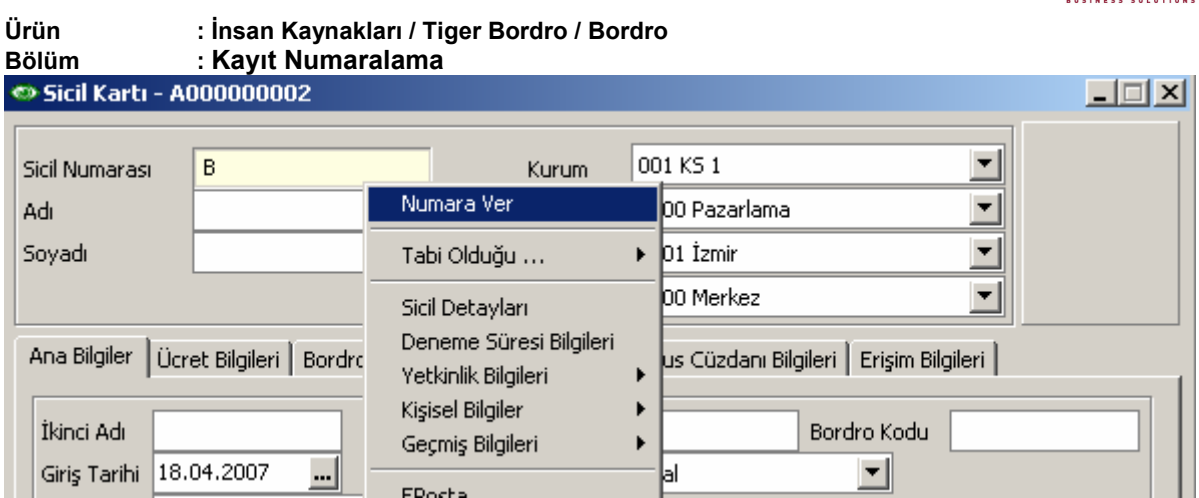

## GRUPLANMIŞ ARTTIRIMLI

Kayıt numaralama şablonlarında, numaralama bölümlerinde türü kolonuna sabit ve arttırımlı seçeneklerinin dışında "Gruplanmış arttırımlı" seçeneği eklenmiştir.

Grup artırımlı satırı diğer sabit bölümleri esas alarak mevcut en üst değeri bulur ve arttırım yaparak yeni numara oluşturur.